### **Chapter 12. Internal EEPROM Access**

## *1. FLASH Memory and EEPROM*

As discussed in Chapter 2 of the PIC 16F877 architecture, there is 8K Word of FLASH program memory and 256 bytes of EEPROM (Electrically Erasable Programmable Read Only Memory). EEPROM is a convenient memory which can be re-written almost indefinitely by again and again without using any external device. Since the RAM area where your filer register and variables are stored in your code is erased once power to the PIC board is turned on, this EEPROM can be a valuable storage space if you application needs a permanent data storage so that power turn-off does not affect your code. One example is storing telephone numbers into EEPROM so that it keeps the numbers even when power is lost.

FLASH memory is where your code resides and EEPROM can be access by your code.

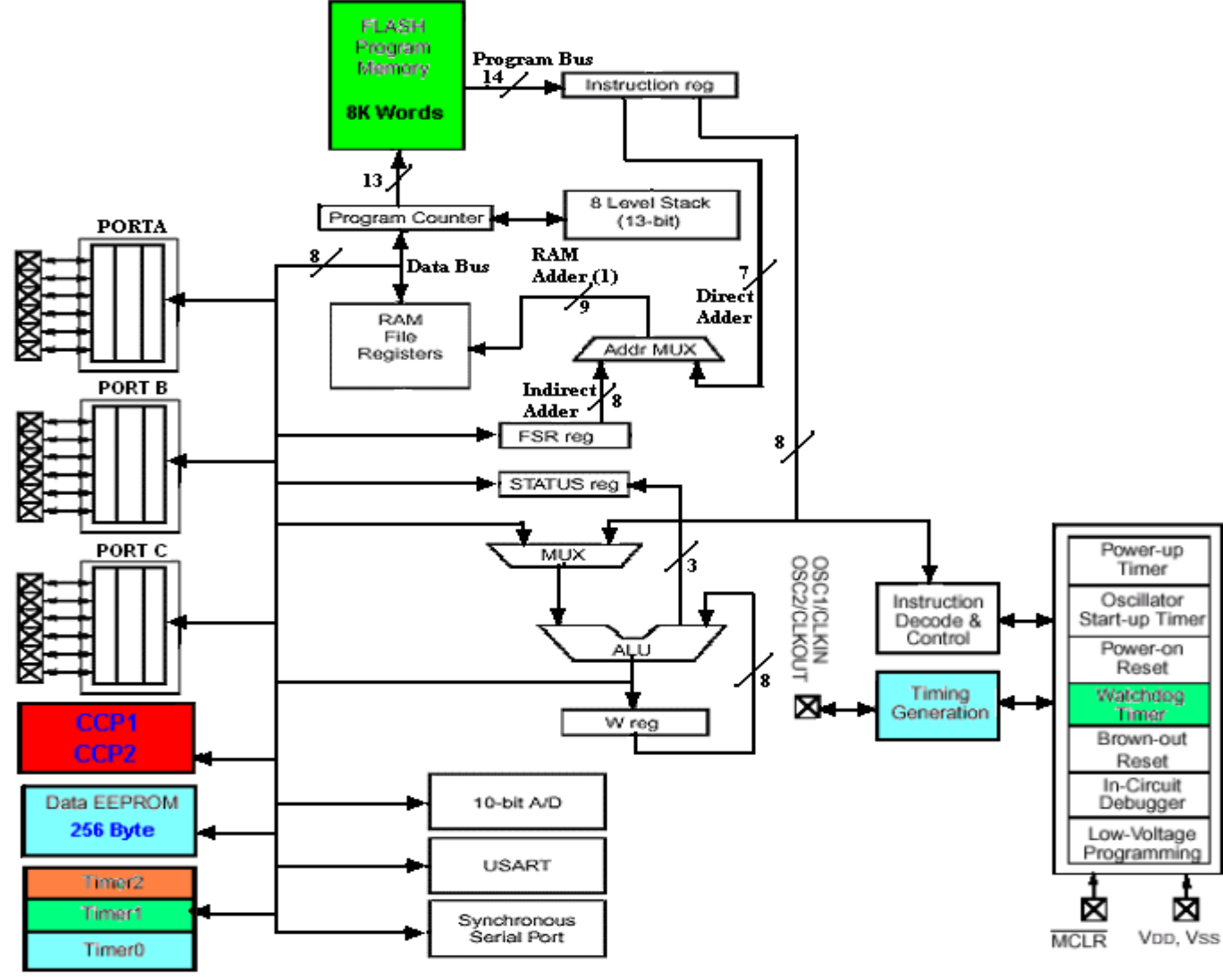

Fig. 84 FLASH memory and EEPROM

By the way, FLASH memory is a type of EEPROM chip. It has a grid of columns and rows with a cell that has two transistors at each intersection. The two transistors are separated from each other by a thin oxide layer. One of transistors is known as a floating gate and the other one is the control gate. The floating gate's only link to the row, or wordline, is through the control gate. As long as this link is in place, the cell has a value of "1". To change the value to a "0" requires a curious process called Fowler-Nordheim tunneling. Tunneling is used to alter the placement of electrons in the floating gate. An electrical charge, usually 10-13 volts, is applied to the floating gate. The charge comes from the column, or bitline, enters the floating gate and drains to a ground.

This charge causes the floating gate transistor to act like an electron gun. The excited electrons are pushed through and trapped on other side of the thin oxide layer, giving it a negative charge. These negatively charged electrons act as a barrier between the control gate and the floating gate. A special device called a cell sensor monitors the level of the charge passing through the floating gate. If the flow through the gate is greater than fifty percent of the charge, it has a value of "1". When the charge passing through drops below the fifty percent threshold, the value changes to "0". Flash memory uses in-circuit wiring to apply the electric field to the entire chip, or to predetermined sections known as blocks. This erases the targeted area of the chip, which can then be rewritten. Flash memory works much faster than traditional EEPROMs because instead of erasing one byte at a time, it erases a block or the entire chip, and then rewrites it.

This chapter discusses how we write and rewrite to EEPROM.

# *2. EEPROM Access*

EEPROM is readable and writable in the normal operation of the code. As we saw (or could not see) from the File Register Map, there is no EEPROM space in the filer register area. This is not surprising since filer register area is with RAM not with EEPROM. This causes some problem in accessing EEPROM, since our access to I/O ports in particular is done by reading from or writing to file registers such as PORTB, TRISB, etc. The access to EEPROM is done through the following 4 file registers: EECON1 (address at 0x18C), EECON2 (not a physically implemented register), EEADR (address at 0x10C), and EEDATA (address at 0x10D).

EECON1 register controls reading and writing of EEPROM. As illustrated in the figure, the EEPGD bit is for selecting FLASH memory or EEPROM access. Apparently, for EEPROM access, the EEPGD bit must be cleared. Other bits are discussed as we move on the read and write processes.

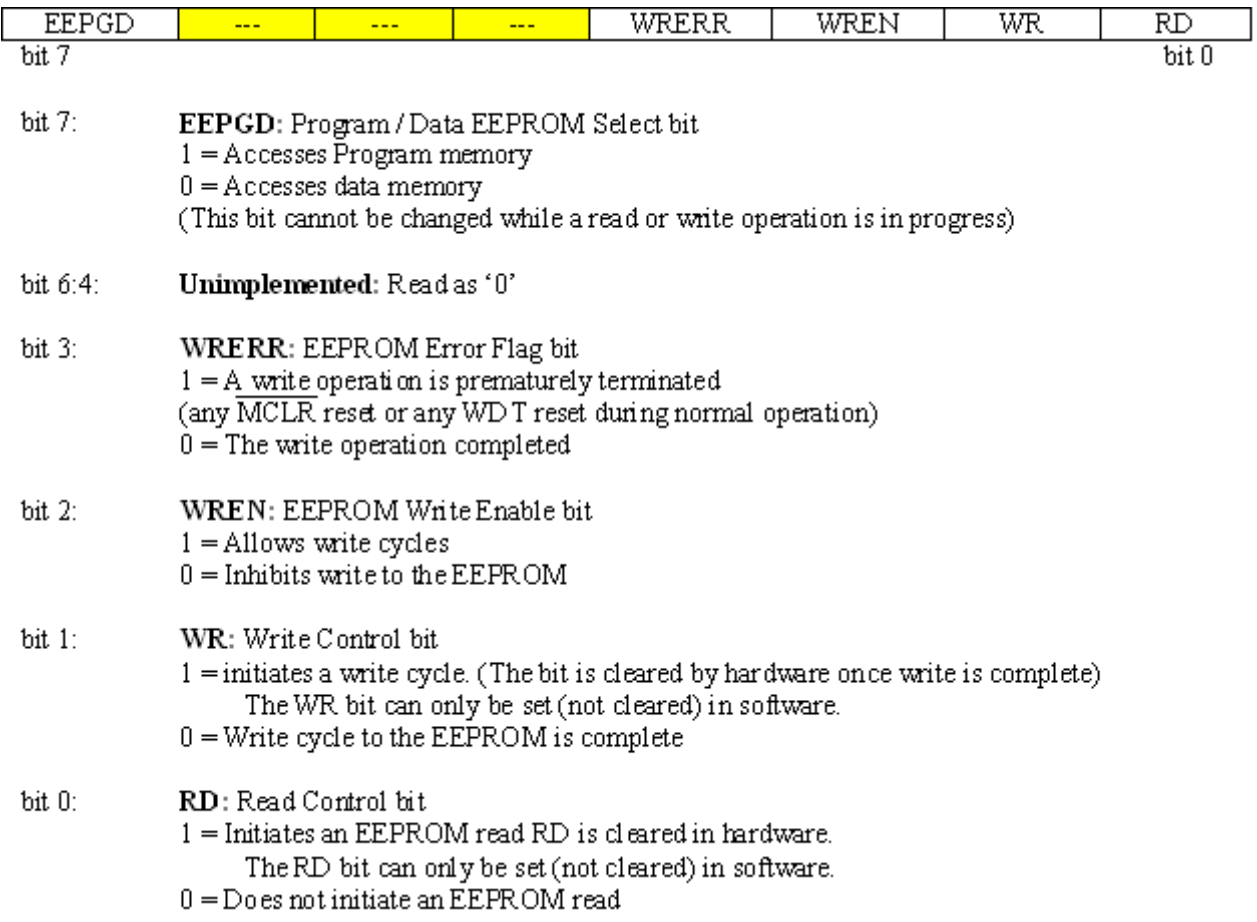

EECON2 register is a dummy register only for EEPROM access control. This register is not a physical one and this is only for a behind-scene process for write process. EEADR register is to indicate the EEPROM address we try to access. By the way, EEPROM address starts from 0x00 and the highest address is 0xFF.

EEDATA hold an 8-bit data read from EEPROM or to be written to EEPROM. In other words, the data byte read from EEPROM is stored into EEDATA register and the data must be moved from EEDATA to another file register for the next byte read. In writing, a data byte to be written must be written to EEDATA. In the write process, the address space in EEPROM is first erased then written into the address space.

## *3. Reading EEPROM*

To read a data from an address space in EEPROM, we must write the address to EEADR register. Then, we clear the EEPGD bit of EECON1 register to select EEPROM, not FLASH memory for our access. The third step is to set the read control bit RD of the EECON1 to initiate reading from EEPROM. The RD bit will be cleared automatically after the read process. At the very next instruction cycle after the RD bit is set, the read data from EEPROM is stored in the EEDATA register. EEDATA register holds the data until another read operation is performed or a write process is initiated.

Now let's make an EEPROM read subroutine. Since when we read we read multiple data from EEPROM, this subroutine after reading a byte increases the address pointer by one so that we don't have to put an address to EEADR every time we read. The name of subroutine is EEREAD.

```
;READING A DATA from EEPROM ----SUBROUTINE
EEREAD
    banksel EECON1
    bcf EECON1, EEPGD ; point to DATA MEMORY
    bsf EECON1, RD ;READ ENABLE
     banksel EEDATA
     movf EEDATA, 0 ;MOVE THE DATA To W Reg
    incf EEADR
    RETURN
```
This subroutine, after reading a byte, stores the data in to **W** register. The EECON1 register bits are to be declared on top of the code like this:

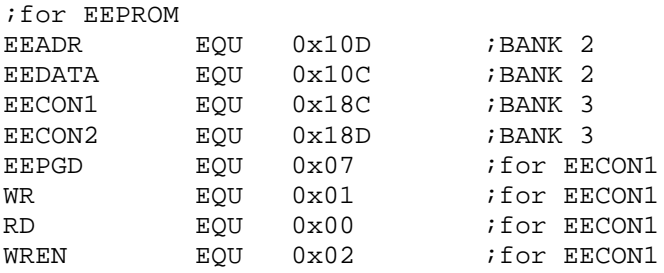

Now then discus about how we call the subroutine EEREAD in a situation that we read 24 tendigit phone numbers already stored starting from address 0x00 in EEPROM, and print the numbers on the PC screen using serial communication we already discussed. Remember that each digit of a phone number occupies 1 byte, and thus 1 memory address space.

In the code below, COUNT will track the number of phone numbers. The COUNT can go up to 24d or 0x18 since we stored 24 phone numbers. The variable TEN tracks the number of digits in a phone number. Since each phone number has 10 digits, the variable TEN can go up to 10d or 0x0A. When a byte data is retrieved to W register from EEDATA, it is sent TXREG register for a serial communication with PC. For serial communication the TXPOLL subroutine we developed in the Serial communication for serial transmission is recycled in the code.

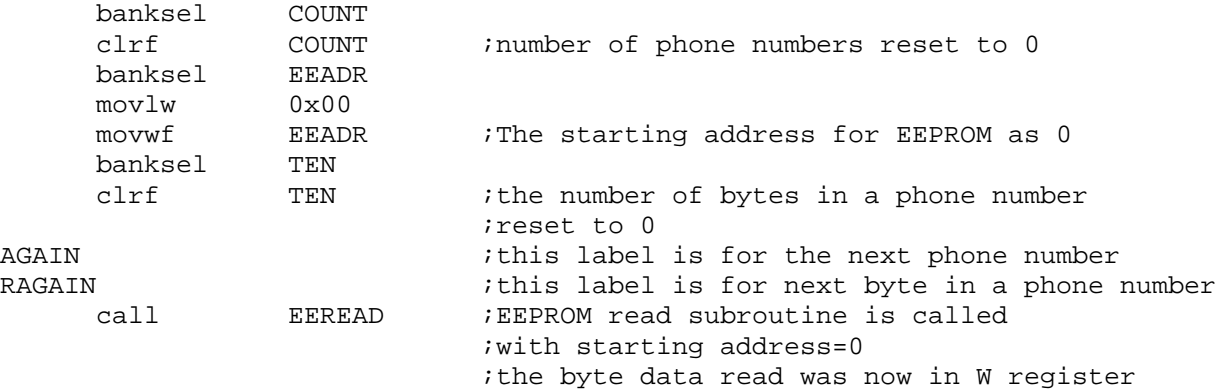

;Type to SCREEN

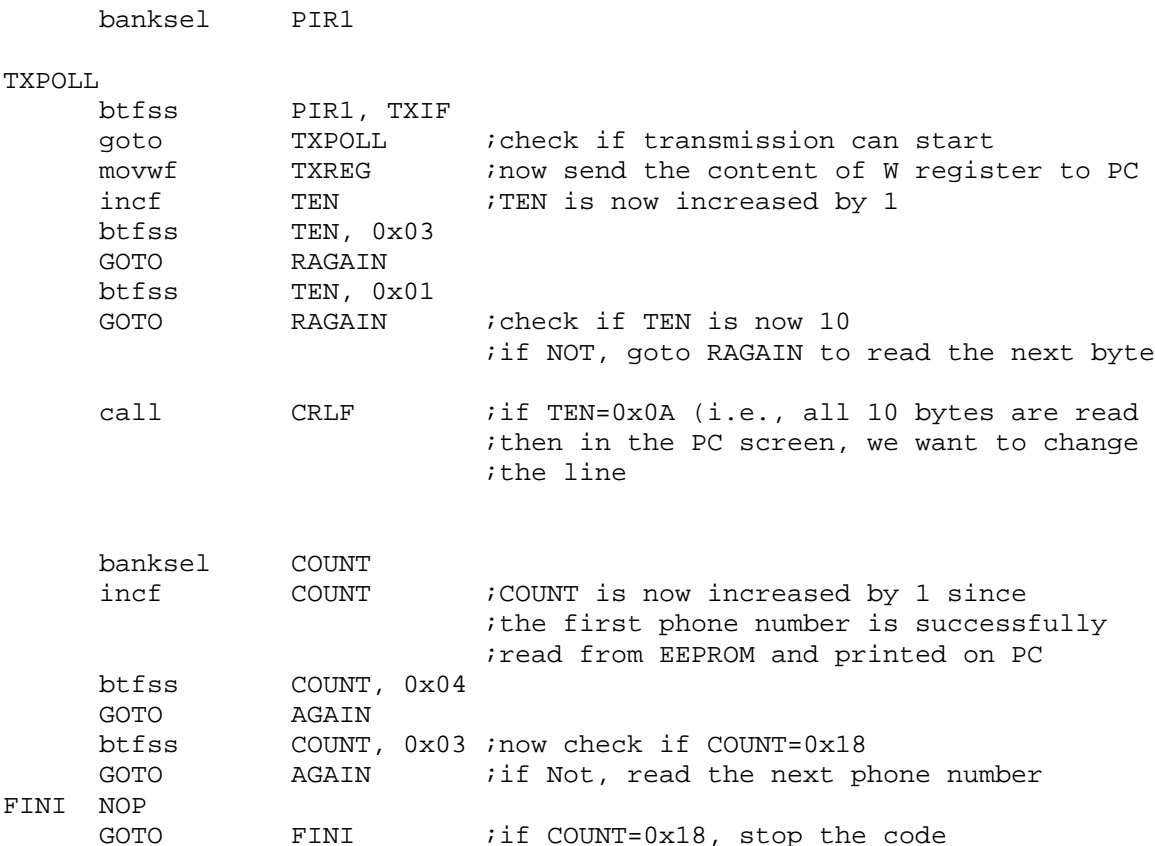

If you read the comment lines, the code is self-explanatory. The subroutine CRLF is a routine we discussed in serial communication of changing a line to the next. In the code, checking if a number is 0x0A (for TEN) is done by bit checking of the number is focus. Since 0x0A is 1010b, therefore, if bit 1 and bit 3 of TEN are 1, then we can say TEN=0x0A. For COUNT, since the number in focus is  $0x18=0001$  1000b, we check bit 3 and 4 of COUNT if COUNT=0x18.

Now since we are familiar with EEPROM read, let's further proceed to have somewhat nicer printout on the screen. What we want is to print out a prompt line (or a banner line) saying that "PHONE NO READ:" followed by a 10 digit phone number as illustrated in the figure.

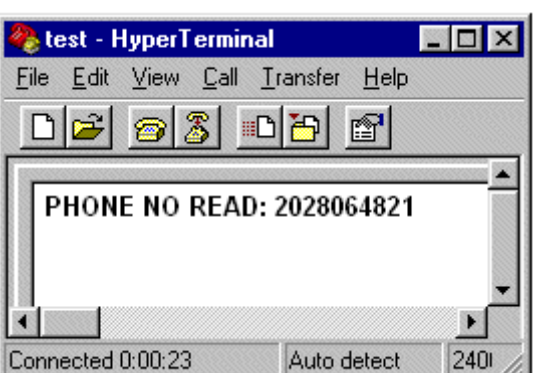

The banner part can be best handled if we use indirect instruction with FSR and IDNF register. Remember that FSR is the pointer for INDF. And increasing or decreasing FSR actually does the operation to INDF register. The bottom line is this: INDF contains a data in the RAM of an address pointed by the content of FSR. For example, if FSR=0x31, then INDF holds the data stored in the address 0x31 of the RAM.

So the structure of this venture is, first, to write the banner bytes. Second, read the first phone number of 10 digits and print them after the colon(:) sign of the banner. Then, we pint the banner again in the next line, followed by another phone number. This process goes on until we read and print all 24 phone numbers.

First consider how we store each data byte of the banner 'PHONE NO READ:' in our code. Since we have only 14 bytes of data, we choose to allocate 14 variables, one for each byte data, in the CBLOCK ..ENDC, then we will put each data byte to each variable, the following segments of the code show the process of variable allocation inside the RAM and give a byte value to each of the variables, respectively.

First, the variable allocation part declares variables like EMB1, ELB2, etc for 'P', ''H', etc:

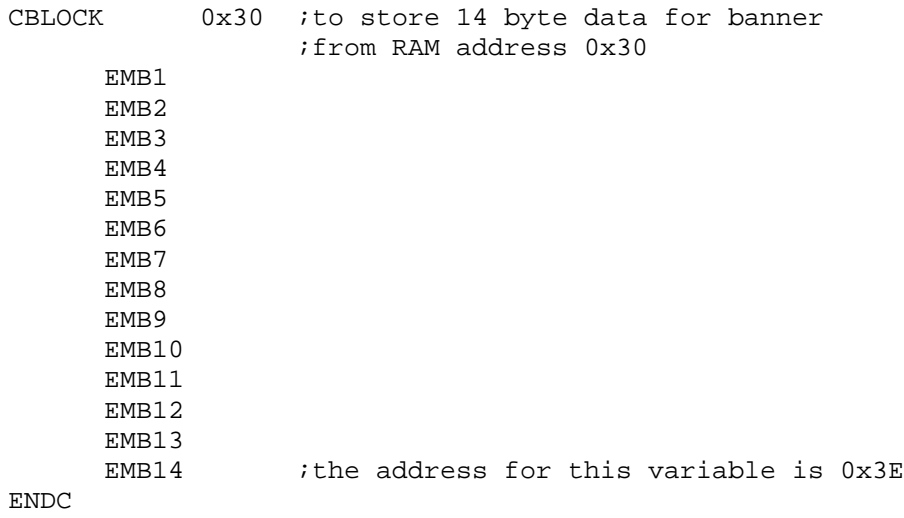

Second, now we declare or define the specific data byte for each of the variables:

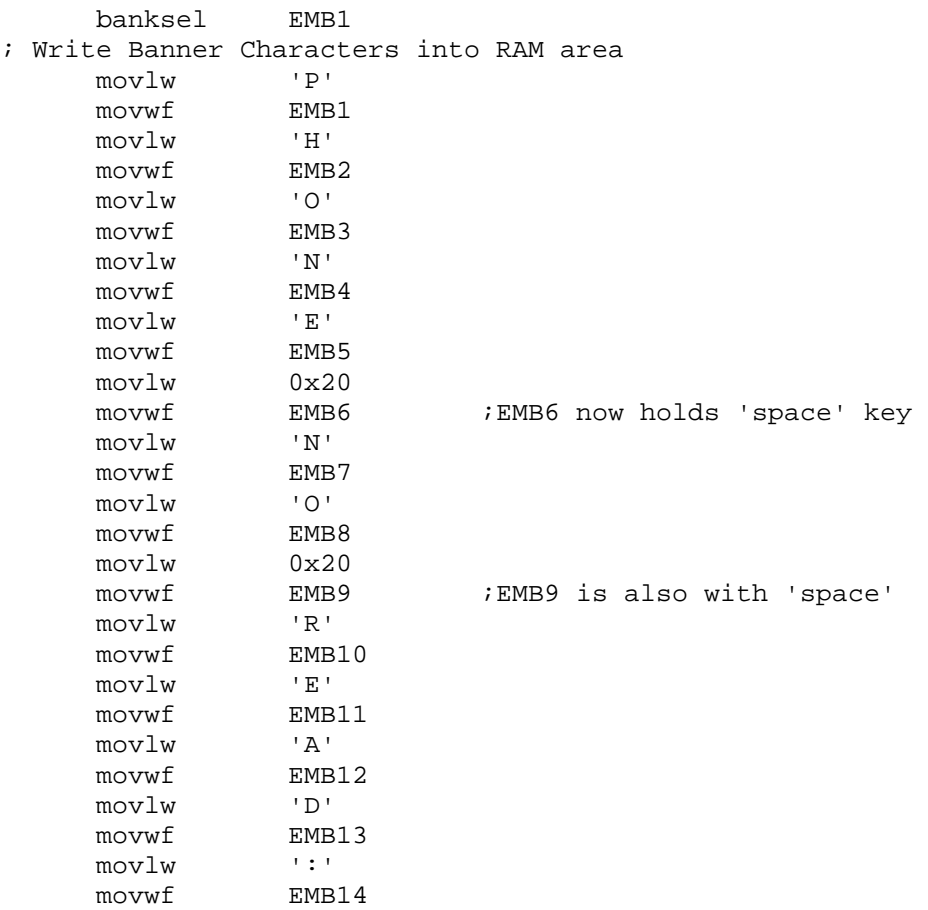

The following code is a complete code including all necessary subroutines and such. One small problem of this code is that, since we have not written to EEPROM, the phone number part of the output on your PC would be all blank. For a complete and meaningful run would come after we write phone numbers to the EEPROM.

```
;EEP-r.asm
;
;
;This reads the EEPROM stored max 24 10-digit phone numbers
;
;EEPROM-->W-->PC (READING)
;
;
;Asynchronous mode
;
;Terminal set up: 8N1 19200
      list P = 16F877
INDF EQU 0x00 ;Indirect Register
INTCON EQU 0x0b
STATUS EQU 0x03
PIR2 EQU 0x0d
```
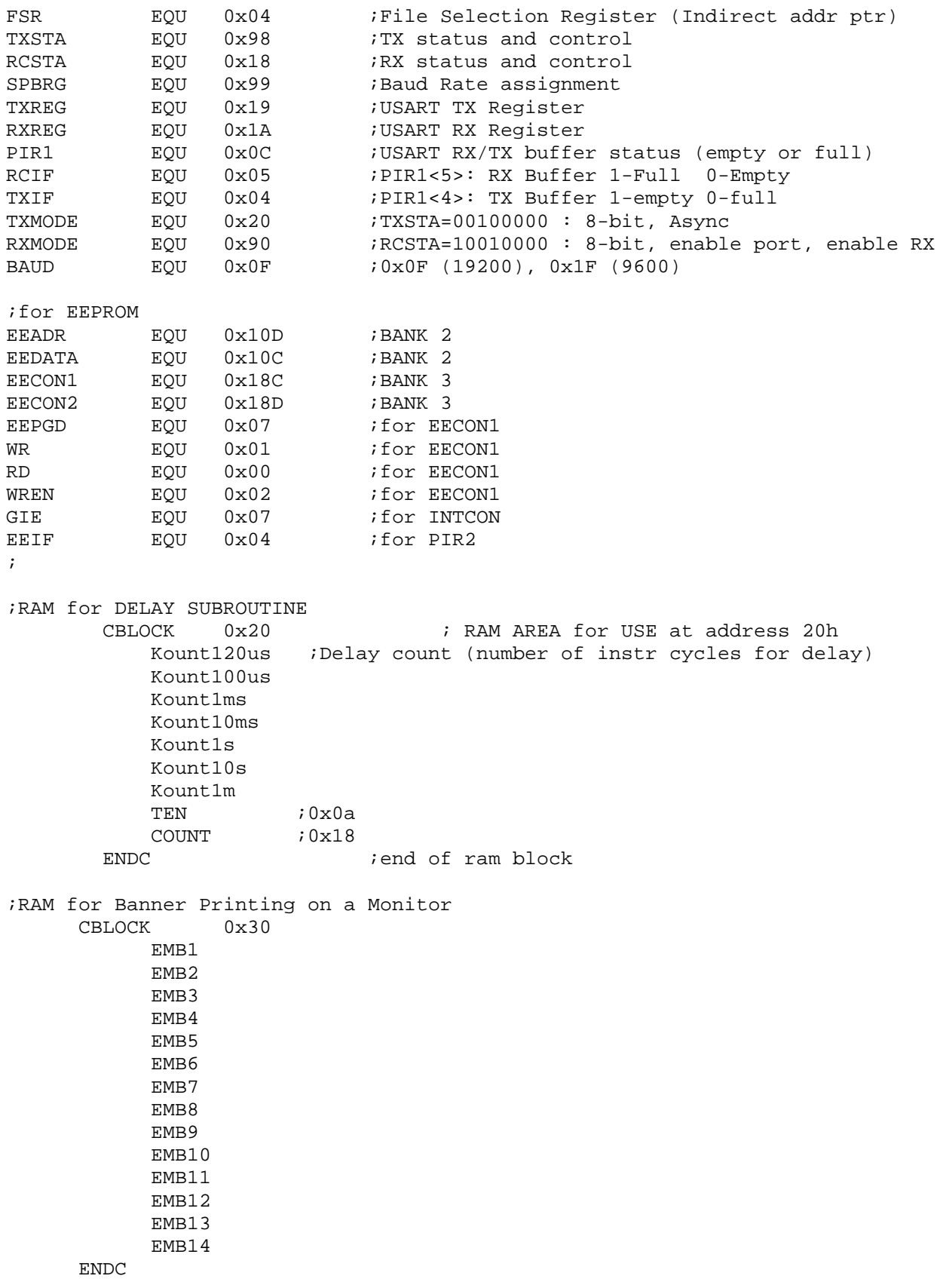

```
;The Next 5 lines must be here
;because of bootloader arrangement
;Bootloader first execute the first 4 addresses
;then jump to the address what the execution directs
;=========================================================
      org 0x0000 ;line 1
      GOTO START ;line 2 ($0000)
;======================================================
;start of the program from $0005
    org 0x0005
START call delay1s
    call delay1s
     call Async_mode ;RX TX initialization
;
;Sending data by Software Polling
     banksel EMB1
; Write Banner Characters into RAM area
    movlw 'P'
    movwf EMB1
    movlw 'H'
    movwf EMB2
    movlw 'O'
    movwf EMB3
    movlw 'N'<br>movwf EMB4
    movwf
    movlw 'E'
    movwf EMB5
    movlw 0x20<br>movwf EMB6<br>movlw 'N'
    movwf
    movlw
    movwf EMB7
    movlw 'O'
    movwf EMB8
    movlw 0x20<br>movwf EMB9
    movwf
    movlw 'R'
    movwf EMB10
    movlw 'E'
    movwf EMB11
    movlw 'A'
    movwf<br>movlw 'D'
    movlwmovwf EMB13
    movlw ':'
    movwf EMB14
;starting logo: TYPE!
;======================================================
    banksel COUNT
     clrf COUNT
    banksel EEADR
    movlw 0x00
    movwf EEADR
;Type Inquiry
```
Again

banksel FSR movlw 0x30 ; movwf FSR ;pointer @ 0x30 banksel PIR1 TXPOLL2 btfss PIR1, TXIF<br>qoto TXPOLL2 TXPOLL2 <br>INDF,0  $i$  if full, wait movf INDF,0  $i$ W is the content of (FSR)<br>movwf TXREG movwf incf FSR btfss FSR, 0x06 ;0100 0000 is the next of 0011 1111 goto TXPOLL2 ;Banner Printing Finished ;EEPROM READING banksel TEN clrf TEN RAGAIN call EEREAD ;Type to SCREEN banksel PIR1 TXPOLL btfss PIR1, TXIF goto TXPOLL movwf TXREG incf TEN btfss TEN, 0x03 GOTO RAGAIN btfss TEN, 0x01 GOTO RAGAIN call delay1s : ia little delay down (For displaying, ;this time delay is important) call CRLF  $\qquad \qquad$  ; End of a phone number ;Just to show the process banksel COUNT incf COUNT btfss COUNT, 0x04 GOTO AGAIN btfss COUNT, 0x03 GOTO AGAIN FINI NOP GOTO FINI ;===EEPROM READING SUBROUTINE ================= EEREAD banksel EECON1 bcf EECON1, EEPGD ; point to DATA MEMORY

```
bsf EECON1, RD ;READ ENABLE
     banksel
     movf EEDATA, 0 ; MOVE THE DATA To W Reg
     incf EEADR ;data pointer increased
     RETURN
;
;========================================================
;RX TX Initialization with Asyc Mode
;Async_mode Subroutine
Async_mode
     banksel SPBRG
     movlw BAUD ;B'00001111' (19200)
     movwf SPBRG
     banksel TXSTA
              movlw TXMODE ;B'00100000' Async Mode
     movwf TXSTA
     banksel RCSTA
    movlw RXMODE ;B'10010000' Enable Port
     movwf RCSTA
     return
;CRLF subroutine
CRLF
     banksel PIR1
CR btfss PIR1, TXIF
CR btfss PIF<br>goto CR<br>movlw 0xC
     movlw 0x0D
     movwf TXREG
LF btfss PIR1, TXIF
    goto LF
     movlw 0x0A
     movwf TXREG
     return
;DELAY SUBROUTINE
;==========================================================
;DELAY SUBROUTINES
; 1 instruction cycle for 20MHz clock is 0.2 us
; Therefore 120 uS delay needs 600 instuction cycles
; 600 =199*3 +3 ---->Kount=199=0xC7
; or =198*3 +6 ---->Kount=198=0xC6
; or =197*3 +9 ---->Kount=197=0xC5
Delay120us
    banksel Kount120us<br>movlw 0xC5
              0xC5 ;D'197'
     movwf Kount120us
R120us
     decfsz Kount120us
     goto R120us
     return
;
;100us delay needs 500 instruction cycles
```

```
: 500 = 166*3 + 2 --- Xcount = 166 = 0xA6; or =165*3 +5 ---->Kount=165=0xA5
; or =164*3 +8 ---->Kount=164=0xA4
Delay100us
    banksel Kount100us
    movlw 0xA4
    movwf Kount100us
R100us
     decfsz Kount100us
     goto R100us
    return
;
;10ms delay
; call 100 times of 100 us delay (with some time discrepancy)
Delay10ms
             Kount10ms
    movlw 0x64 ;100
    movwf Kount10ms
R10ms call delay100us
    decfsz Kount10ms
    goto R10ms
    return
;
;
;1 sec delay
;call 100 times of 10ms delay
Delay1s
    banksel Kount1s
    movlw 0x64
    movwf Kount1s
R1s call Delay10ms
    decfsz Kount1s
    goto R1s
    return
;
;
;10 s delay
;call 10 times of 1 s delay
Delay10s
    banksel Kount10s
    movlw 0x0A ;10
    movwf Kount10s
R10s call Delay1s
    decfsz Kount10s
    goto R10s
    return
;
;1 min delay
;call 60 times of 1 sec delay
Delay1m
    banksel Kount1m
    movlw 0x3C ;60
    movwf Kount1m
R1m call Delay1s
    decfsz Kount1m
```
goto R1m return ;====================================================== END  $\qquad \qquad$  ; END OF THE CODE

#### *4. EEPROM Writing*

Now let's move on to writing process of EEPROM. And we're all anxious of doing this. The sequence of writing to EEPROM is long and each must be followed as explained here. First, write the address of EEPROM where you want to store your byte data into EEADR register. Second, write the byte data itself into EEDATA register. Now we have memory address and data. Third, enable the EEPROM writing process by setting the WREN bit (bit 2) of EECON1 register. The fourth step involves several things to be done in the following order:

- 1. Disable Interrupt: We have not discussed about this subject yet, but take it easy. Just clearing the GIE (Global Interrupt Enable) bit (INTCON<7>) of INTCON register would be suffice for disabling interrupt.
- 2. Write the value 0x55 to EECON2: Remember that EECON2 is not a physical register and this process is only for giving necessary writing time to EEPROM. Just follow this.
- 3. Write the value of 0xAA to EECON2: Same as above. No question. Just do this.
- 4. Set WR bit (bit 1) of EECON1 register: This actually starts the writing itself.
- 5. Enable Interrupt: Setting the GIE bit of INTCON register would do this step.

During the writing, WR bit is remained set and it is cleared when the writing is done (in addition, when writing is done, the EEIF (bit 4) bit of PIR2 register is set). Therefore, we have to monitor the WR bit and if it's cleared, we clear WREN bit to disable (or end) writing to EEPROM. Also, we have to clear EEIF bit of PIR2 register. So here goes the fifth step: monitor WR bit if it is cleared. If not, we have keep monitoring until it is cleared. Six, when WR bit is cleared, clear WREN bit (EECON1<2>) and EEIF bit (PIR2<4>).

Now let's develop an EEPROM write subroutine, EEWRITE. As in EEREAD subroutine, at the end of writing, we will increase the EEPROM memory address by 1for the next byte write. One thing I did not mention in the above six steps of EEPROM writing is the clearing of EEPGD bit of EECON1 for EEPROM access: setting would try to access FLASH memory. We have to clear EEPGD bit before we proceed, as we did in EEREAD.

```
;EEWRITE subroutine
EEWRITE
    banksel EEDATA
    movwf EEDATA ;writing to EEPROM
    banksel EECON1
    bcf EECON1, EEPGD ;EEMPROM access (not FLASH)
    bsf EECON1, WREN ;Write Enable
;Required Sequence
    bcf INTCON, GIE ;Disable Interrupt
                            ;GIE = INTCON<7>
    movlw 0x55
```

```
movwf EECON2
     movlw 0xAA
     movwf EECON2
     bsf EECON1, WR ;Begin to WRITE
     bsf INTCON, GIE ;Enable Interrupt
;End of the Sequence
Check if WR bit is cleared<br>WAIT btfsc EECON1, WR
WAIT btfsc
     goto WAIT
     bcf EECON1, WREN ; DISABLE WRITING
;End of Writing
;Clear the EEIF bit of PIR2 (Write Complete Interrupt)
;BANK 0
     banksel PIR2
     bcf PIR2, EEIF<br>banksel EEADR
     banksel
     incf EEADR
     RETURN
```
The way we repeat for 10 digit 24 telephone numbers is the same as in EEPROM reading example code. And the way we type a banner asking for you to type your telephone number using keyboard and on to PC screen is the same. The banner for writing telephone numbers is shown in the figure.

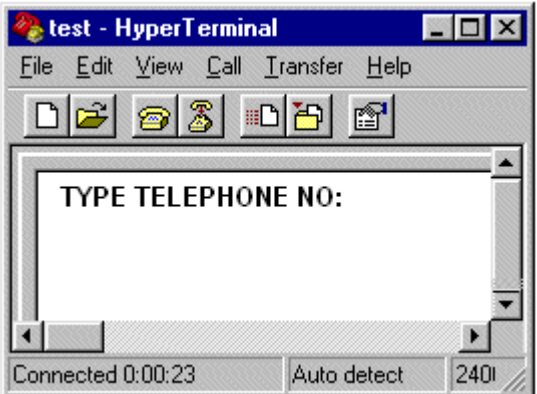

After the banner prompt, as soon as the first number is typed, the number is stored in to W, then echoed back to screen and written to EEPROM. This sequence of processes goes on for the entire 10 numbers of the first phone number. Then at the next line, another banner will be printed waiting for the first numeral of the second phone number. This thing repeats for 24 times for the 24 phone number we write to EEPROM.

The following code is again a full complete code (except subroutines) for EEPROM write. The subroutines needed for this code are the same ones we used for EEPROM read. However, the EEWRITE subroutine is included in the code. So readers should include other necessary subroutines copied from the EEPROM read code. Banner writing using indirect instruction using FSR and INDF registers are the same with EEPROM read case.

;EEP-w.asm ;

;This program is to read a 10-digit telephone number from PC keyboard ;And store them in to EEPROM Data Memory ; ;EEPROM has 256 Byte ;Therefore This PROGRAM allows to read maximum 25 phone numbers ;But for programming simplicity it allows only 24 numbers (0x18=0001 1000) ; ;A companion program EEP-r.asm retrieves the number of phone numbers ; from the result of this program ; ;PC--->W--->EEPROM (WRITING) ; ;Asynchronous mode ;Terminal set up: 8N1 19200 list P = 16F877 INDF EQU 0x00 ;Indirect Register INTCON EQU 0x0b STATUS EQU 0x03 PIR2 EQU 0x0d FSR EQU 0x04 ; File Selection Register (Indirect addr) TXSTA EQU 0x98 *;TX status and control*<br>RCSTA EQU 0x18 *;RX status and control* RCSTA EQU 0x18 ;RX status and control SPBRG EQU 0x99 : Baud Rate assignment TXREG EQU 0x19 : USART TX Register RXREG EQU 0x1A ; USART RX Reqister PIR1 EQU 0x0C ;USART RX/TX buffer status (empty or full) RCIF EQU 0x05 ;PIR1<5>: RX Buffer 1-Full 0-Empty TXIF EQU 0x04 ;PIR1<4>: TX Buffer 1-empty 0-full TXMODE EQU 0x20 ;TXSTA=00100000 : 8-bit, Async RXMODE EQU 0x90 ;RCSTA=10010000: 8-bit, enable port, enable RX BAUD EQU 0x0F ;0x0F (19200), 0x1F (9600) RP0 EQU 0x05 ;STATUS<5> RP1 EQU 0x06 ;STATUS<6> ;for EEPROM EEADR EQU 0x10d ; BANK 2 EEDATA EQU 0x10c ;BANK 2 EECON1 EQU 0x18c ;BANK 3 EECON2 EQU 0x18d ;BANK 3 EEPGD EQU 0x07 ;for EECON1 WR EQU 0x01 ;for EECON1 RD EQU 0x00 ;for EECON1 WREN EQU 0x02 ; for EECON1 GIE EQU 0x07 ; for INTCON EEIF EQU 0x04 ; for PIR2  $\ddot{i}$ ;RAM for DELAY SUBROUTINE CBLOCK 0x20 Kount120us ;Delay count (number of instr cycles for delay) Kount100us Kount1ms Kount10ms Kount1s Kount10s Kount1m TEN *iten digit* 

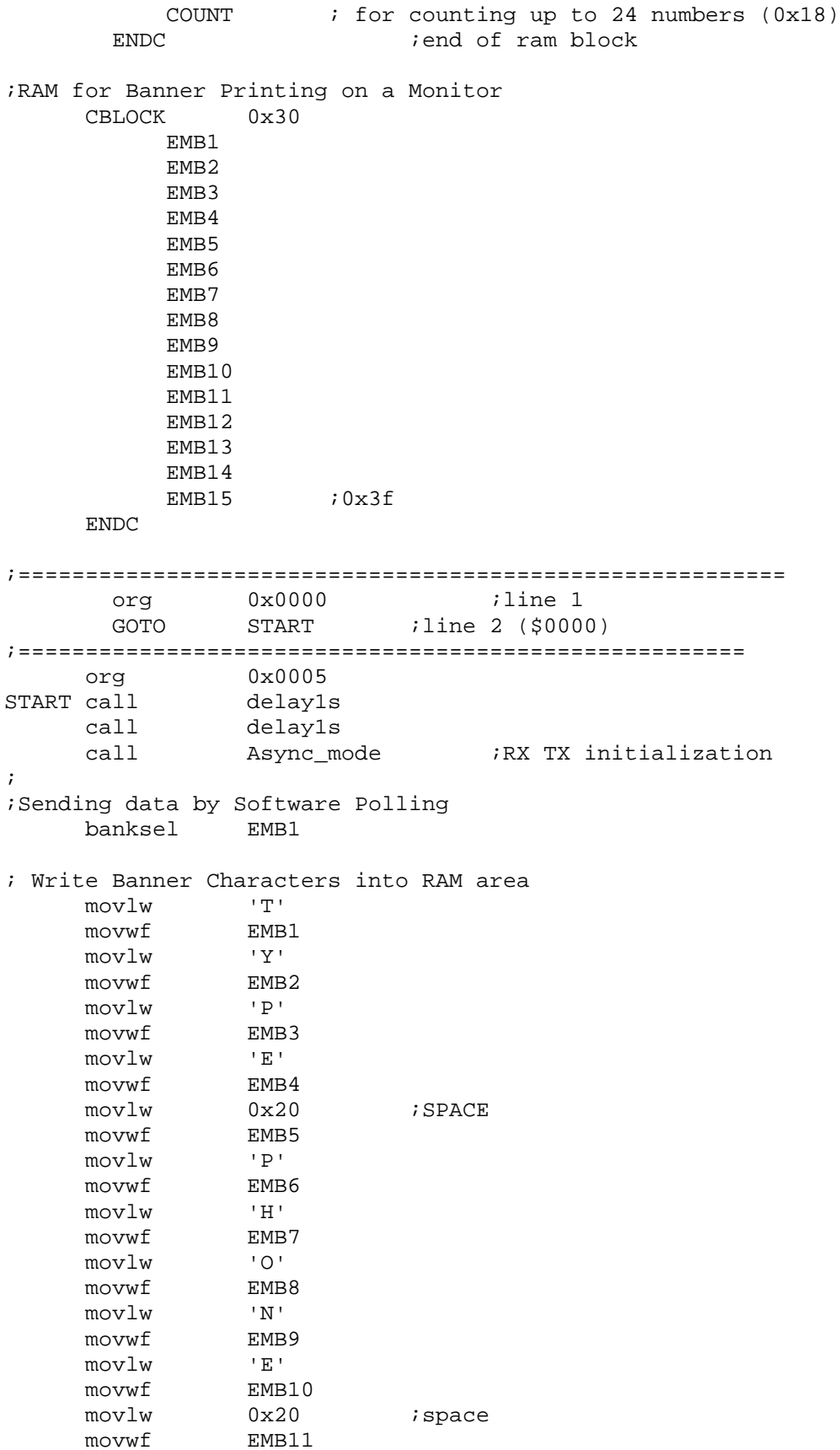

 $\begin{array}{ccc} \text{movlw} & & \text{'N'} & & \text{;} \end{array}$ movwf EMB12 movlw 'O' ; movwf EMB13  $\begin{array}{ccc} \text{movlw} & & \text{ } & \text{ } & \text{ } \\ \end{array} \qquad \qquad \begin{array}{ccc} \text{!} & \text{!} & \text{!} & \text{!} \\ \end{array}$ movwf EMB14 movlw  $0x20$  ; space movwf EMB15 ;starting logo: TYPE! ;====================================================== ;Type Inquiry banksel COUNT movlw 0x0 ; movwf COUNT ;initialize COUNT banksel EEADR movlw 0x0<br>movwf EEA EEADR : EEADR initialization at 0x00 again banksel FSR movlw 0x30 movwf FSR ;Pointer @0x30 banksel PIR1 TXPOLL2 btfss PIR1, TXIF goto TXPOLL2 ;if full, wait movf INDF, 0  $\vdots$  iw is the content of (FSR) movwf TXREG<br>incf FSR incf btfss FSR, 0x06 ;0100 0000 is the the next of 0011 1111 goto TXPOLL2 ; call delay1s ;Banner Printing Finished ; ;Reading Phone Number Part movlw 0x00 movwf TEN  $i10 -$  digit RXPOLL btfss PIR1, RCIF ;RX Buffer Full? (i.e. Data Received?) goto RXPOLL movf RXREG, 0 7 Freceived data to W ;echo the data ECHO btfss PIR1, TXIF goto ECHO ;if full, wait movwf TXREG ; echo the character from Terminal ;now WRITING to EEPROM call EEWRITE banksel TEN incf TEN btfss TEN, 0x03 goto RXPOLL btfss TEN, 0x01 goto RXPOLL ;TYPE LF and CR call CRLF incf COUNT

btfss COUNT, 0x04 goto again btfss COUNT, 0x03 goto again fini nop goto fini ; ;===== EEWRITE subroutine EEWRITE banksel EEDATA<br>movwf EEDATA EEDATA ;writing to EEPROM banksel EECON1 bcf EECON1, EEPGD ;point to DATA Memory bsf EECON1, WREN ;Enable it ;Required Sequence bcf **INTCON**, GIE ;Disable Interrupt ;GIE = INTCON<7> movlw 0x55 movwf EECON2 movlw 0xAA movwf<br>
bsf EECON1, WR<br>
bsf TNTCON. GTE bsf EECON1, WR ;Begin to WRITE bsf INTCON, GIE ;Enable Interrupt ;End of the Sequence ;Check if WR bit is cleared WAIT btfsc EECON1, WR<br>qoto WAIT goto bcf **EECON1, WREN** ; DISABLE WRITING ;End of Writing ;Clear the EEIF bit of PIR2 (Write Complete Interrupt) ;BANK 0 banksel PIR2 bcf PIR2, EEIF banksel<br>banksel incf EEADR RETURN ;====================================================== ;Other subroutines must be placed here ;====================================================== END  $\qquad \qquad$  ; END of CODE